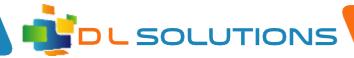

## How To Guide: How to Change your Computer Logon Password

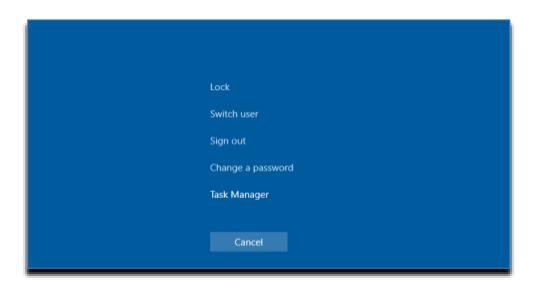

If you need to change your domain password, follow these easy steps:

- 1. Log in with your last known working password.
- 2. When your desktop environment finishes loading, press the CTRL+ALT+DELETE buttons.
- 3. You will see a screen like the above attached. Click Change a password and enter your current password where prompted followed by your new password twice.

Registered in England, Company Number 7165925 D L Solutions is a trading name of DLS Computers Ltd 2 Bulls Lodge Farm Cottages, Generals Lane, Boreham, Chelmsford, Essex. CM33HN

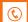

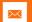

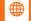